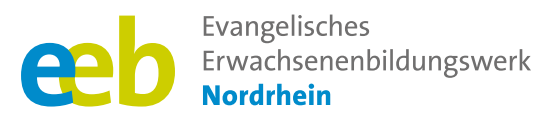

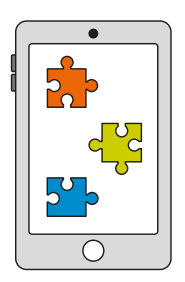

# Das fehlende Puzzlestück Toolbox für Kursleitende

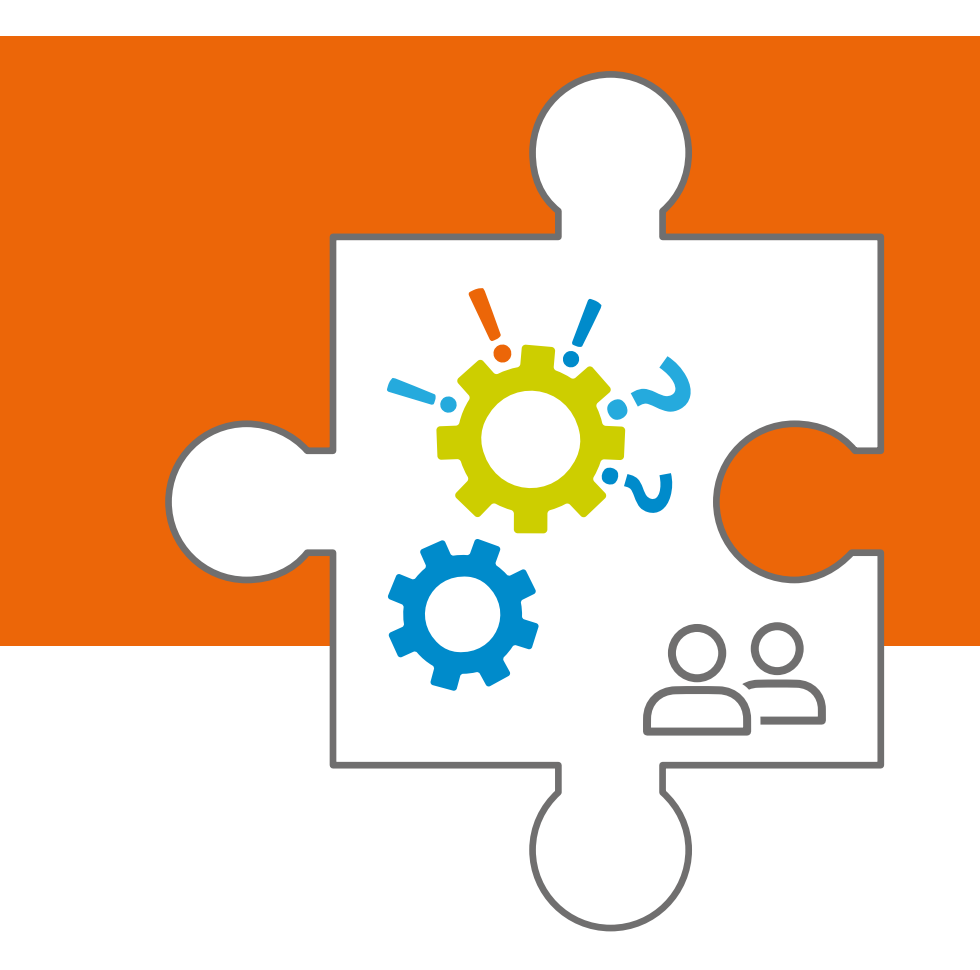

# **Allgemeine Hinweise**

Unterstützt durch

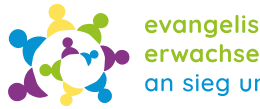

evangelische erwachsenenbildung<br>an sieg und rhein

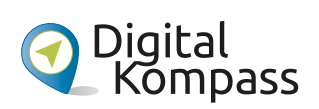

Gefördert durch

Ministerium für Kultur und Wissenschaft des Landes Nordrhein-Westfalen

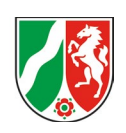

# **Vorwort**

Jedes Projekt, insbesondere dieses Innovationsprojekt, ist das Ergebnis des Engagements und der Zusammenarbeit vieler. Ich möchte daher allen danken, die zu diesem Projekt beigetragen haben:

Allen voran dem Ministerium für Kultur und Wissenschaft des Landes Nordrhein-Westfalen. Ohne die finanzielle Unterstützung wäre die Durchführung des Projektes möglich gewesen.

Vielen Dank auch an den Digital-Kompass und Frau Braun. Ihre Kooperation und Unterstützung hat uns in der Entwicklung des Projektes gestärkt und war wichtig für den Erfolg.

Ein herzliches Dankeschön geht auch an die Zweigstellen des eeb Nordrhein – insbesondere an die Evangelische Erwachsenenbildung an Sieg und Rhein und das Evangelische Familienbildungswerk Moers. Ihre Beiträge und Erfahrungen sind für dieses Projekt von hohem Wert.

Der Lebenshilfe Interessengemeinschaft Behinderter Moers e.V. und dem Café Sonnendeck der Evangelischen Kirchengemeinde Beuel sind wir für die Durchführung von Kursen im Rahmen des Projektes sehr dankbar.

Ein besonderer Dank gilt Hella Blum. Ihr kritischer Blick, ihre Anregungen und ihre methodische Überprüfung haben wesentlich zur Qualität und Vollständigkeit dieser Toolbox beigetragen.

Nicht zuletzt möchte ich mich bei den Teilnehmenden und Mitwirkenden des Digital-Cafés in Siegburg bedanken, die uns immer wieder daran erinnern, für wen und warum wir dies tun. Ihre Neugier, ihr Engagement und ihre Offenheit haben dieses Projekt mit Leben gefüllt.

Ich hoffe, dass diese Toolbox dazu beiträgt, Kursleitende in ihrer Arbeit zu unterstützen und ihnen mögliche Wege aufzeigt, wie sie ihre Kurse anregend gestalten können.

#### **Sophie Schmitz**

Ev. Erwachsenenbildungswerk Nordrhein Projektleitung Innovationsprojekt "Das fehlende Puzzlestück"

#### **Haftungshinweis**

Trotz sorgfältiger inhaltlicher Kontrolle übernehmen wir keine Haftung für die Inhalte externer Links. Für den Inhalt der verlinkten Seiten mittels Links oder QR-Codes sind ausschließlich deren Betreiber\*innen verantwortlich.

#### **Keine Werbung**

Die gezeigten Apps und Programme stellen keine Werbung dar. Sie dienen lediglich der Orientierung, und ihre Vorstellung basiert auf eigenen Erfahrungen. Es wurden keine Provisionen gezahlt.

# <span id="page-2-0"></span>**Kursvorbereitungen**

Wenn Sie einen Kurs konzipieren und auf die Bedürfnisse der Teilnehmenden eingehen möchten, sollten Sie Folgendes berücksichtigen:

**■ Klare Themenformulierung:** Ein präzises Kurs-Thema fördert die Struktur und Zielorientierung des Kurses. Es schafft Klarheit für die Teilnehmenden und erleichtert die Planung und Durchführung für die/den Kursleiter\*in.

Beispiel: "Fotos machen mit dem Smartphone"

- **■ Benennung der erforderlichen Vorkenntnisse:**  Die Benennung der Vorkenntnisse ermöglicht eine maßgeschneiderte Gestaltung des Kurses. Teilnehmende fühlen sich besser eingebunden und ihr Lernpotenzial wird optimal genutzt, um einen bereichernden Lernprozess zu ermöglichen. Beispiel: "Für Anfänger\*innen und Personen mit Grundkenntnissen."
- **■ Auf erforderliche Geräte und Materialien hinweisen**: Der frühzeitige Hinweis auf erforderliche Geräte und Materialien gewährleistet eine optimale Vorbereitung und Lernbedingungen für die Teilnehmenden.

Beispiel: "Bringen Sie Ihr eigenes Smartphone und/ oder Tablet sowie einen Block und Stift zum Mitschreiben mit."

**■ Um Öffentlichkeitsarbeit kümmern:** Die Einbeziehung von Öffentlichkeitsarbeit in die Kursplanung maximiert das Potenzial des Kurses, steigert die Teilnehmer\*innenzahl, erreicht die Zielgruppe und schafft einen positiven Ruf. Dies ist entscheidend für den Erfolg und die Nachhaltigkeit des Kurses. Nutzen Sie lokale Zeitungen, Gemeinden und suchen Sie Kooperationspartner\*innen (beispielsweise Kommune, Hilfswerke wie Malteser oder Johanniter), um Aufmerksamkeit für das Thema zu generieren.

# **Zeitplanung**

Bei der Zeitplanung von Kursen mit vulnerablen Gruppen sollten die folgenden Punkte berücksichtigt werden, insbesondere wenn der Kurs **90 Minuten** dauert:

- **■ Klare Struktur und Zeitrahmen:** Stellen Sie sicher, dass der Kurs eine klare Struktur und Zeitplanung hat. Setzen Sie Ihre Teilnehmenden darüber in Kenntnis, damit sie wissen, was sie erwartet und wie der Kurs organisiert ist.
- **■ Flexibilität und Anpassungsfähigkeit:** Berücksichtigen Sie die individuellen Bedürfnisse und das Lerntempo der Teilnehmenden. Seien Sie bereit, den Kurs an die spezifischen Bedürfnisse und Fähigkeiten der Gruppe anzupassen. Planen Sie genügend Zeit für Verständnisfragen, Wiederholungen und Übungen ein, um sicherzustellen, dass alle Schritte und Informationen richtig verstanden werden.
- **■ Pausen einplanen:** Es ist wichtig, regelmäßige Pausen einzuplanen, um den Teilnehmenden die Möglichkeit zur Erholung, Orientierung und Regeneration zu geben.
- **■ Verwenden Sie interaktive und abwechslungsreiche Methoden:** Integrieren Sie abwechslungsreiche und interaktive Lehrmethoden, um das Engagement und die Beteiligung der Teilnehmenden aufrechtzuerhalten. Gruppenarbeit, Diskussionen, praktische Übungen oder visuelles Material können die Aufmerksamkeit der Teilnehmenden aufrechterhalten und das Lernen erleichtern.
- **■ Planen Sie Pufferzeiten ein:** Denken Sie daran, dass Sie möglicherweise mehr Zeit für Fragen, Klärungen oder individuelle Unterstützung benötigen. Planen Sie daher Pufferzeiten ein, um auf diese Bedürfnisse einzugehen und sicherzustellen, dass alle Teilnehmenden die Unterstützung erhalten, die sie benötigen.

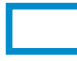

# **Raumplanung**

Bei der Raumplanung für Kurse mit vulnerablen Gruppen gilt es mehrere Aspekte zu beachten. Ganz zentral ist hierbei die Frage nach der Teilnehmer\*innenanzahl. Hier ist es empfehlenswert die Anzahl zu begrenzen. Aus Erfahrung hat sich die maximale Anzahl von 12 Teilnehmenden bei mindestens zwei Kursleiter\*innen bewährt. Eine zu große Teilnehmer\*innenanzahl kann bei vulnerablen Gruppen schnell zu Unsicherheit, Frustration oder Missverständnissen führen.

### **Was gilt es allgemein bei der Raumplanung zu berücksichtigen:**

**Barrierefreiheit:** Stellen Sie sicher, dass der Raum barrierearm ist, um Teilnehmende mit körperlichen Behinderungen oder Mobilitätsproblemen den Zugang zu erleichtern.

**Genügend Platz:** Stellen Sie sicher, dass der Raum genügend Platz bietet, damit die Teilnehmenden bequem sitzen können. Vermeiden Sie Überfüllung und sorgen Sie für genügend Abstand zwischen den einzelnen Personen.

**Raumaufteilung:** Berücksichtigen Sie bei der Raumaufteilung die Bedürfnisse der Teilnehmenden. Achten Sie darauf, dass alle Sie gut sehen und sich bei Bedarf gut bewegen können. Bieten Sie gegebenenfalls zusätzliche Sitzgelegenheiten oder Hilfestellungen an. Zwei Personen an einem Tisch hat sich als Setting bewährt.

**Gemütliche Atmosphäre:** Sorgen Sie für eine Umgebung, in der sich die Teilnehmenden wohlfühlen und frei sprechen können. Gebäck, Café und Tee werden gerne angenommen und schaffen eine ungezwungene Atmosphäre.

**Zugang zu Ressourcen:** Stellen Sie sicher, dass der Raum über die für Ihren Kurs erforderlichen Ressourcen verfügt. Dazu können Whiteboards, Flipcharts, Laptops, Beamer, Tablets oder andere technische Geräte gehören. Prüfen Sie im Voraus, ob diese Ressourcen funktionsfähig und in ausreichender Menge vorhanden sind.

**Beleuchtung und Belüftung:** Stellen Sie sicher, dass der Raum ausreichend beleuchtet ist. Teilnehmende mit einer Sehbeeinträchtigung sind darauf angewiesen. Stellen Sie außerdem sicher, dass der Raum gut belüftet ist, um eine angemessene Luftqualität und einen angenehmen Aufenthaltsort zu gewährleisten.

**Akustik:** Achten Sie auf eine gute Akustik im Raum, damit die Teilnehmenden Sie als Kursleiter\*in deutlich hören können.

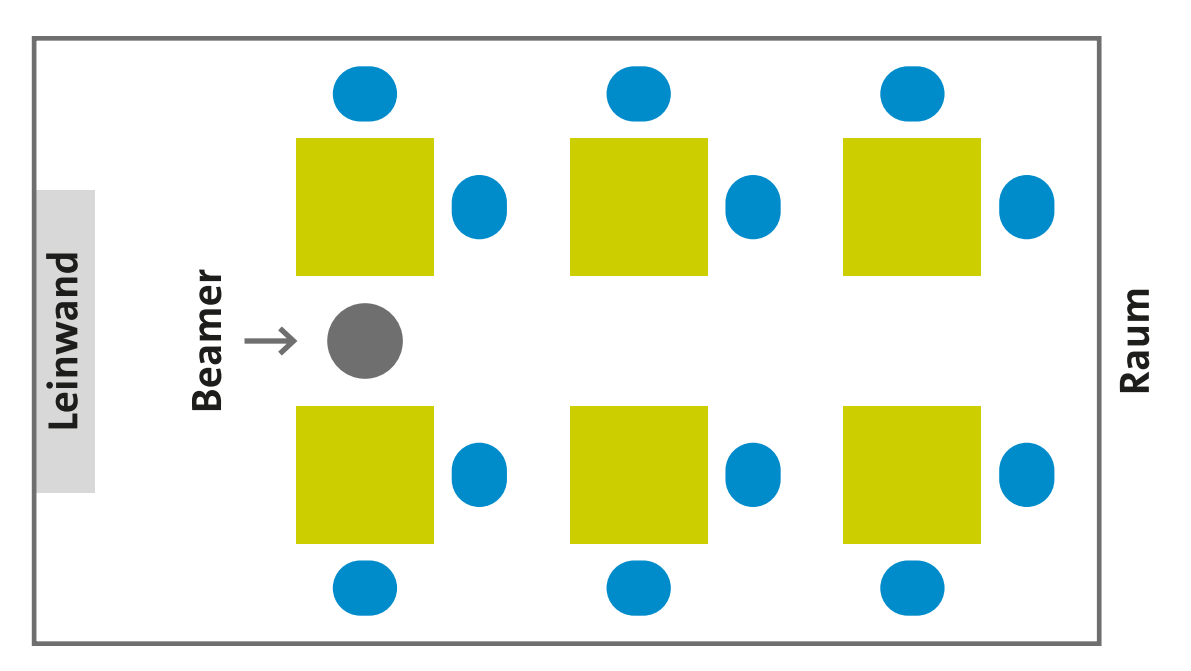

Abbildung: Beispiel einer Raumaufteilung mit Sitzgelegenheiten und Tischen für 12 Teilnehmende Quelle: Eigene Darstellung

# **Allgemeines zur Didaktik und Methodik**

Einige methodische und didaktische Aspekte sind bei der Entwicklung eines Kursangebots für vulnerable Gruppen besonders wichtig:

- **■ Teilnehmer\*innenorientierung und klare Strukturierung:** Nähere Erklärung siehe oben unter "[Zeitplanung](#page-2-0)" Punkt eins und zwei.
- **■ Aktives Lernen:** Fördern Sie aktives Lernen durch interaktive und partizipative Methoden. Bieten Sie Gelegenheiten für Gruppenarbeit, Diskussionen, praktische Übungen und spielerische Elemente, um das Engagement und die Beteiligung der Teilnehmenden zu erhöhen.
- **■ Praxisbezug:** Stellen Sie sicher, dass der Kurs praxisnah ist und die Teilnehmenden die gelernten Inhalte auf ihre eigenen Lebens- oder Arbeitssituationen anwenden können. Veranschaulichen Sie die Anwendbarkeit des Gelernten durch Beispiele und Übungen.
- **■ Visualisierung und Materialien (für Zuhause):**  Verwenden Sie visuelle Hilfsmittel wie Grafiken, Bilder oder Videos, um komplexe Inhalte verständlicher zu machen. Insbesondere für vulnerable Gruppen kann eine visuelle Unterstützung hilfreich sein, um Informationen besser aufzunehmen und zu verarbeiten. Dafür geeignet ist eine Power-Point-Präsentation zum Thema und eine ausgedruckte

Handreichung (englisch Handout). Bei den Handreichungen sollte beachtet werden, dass immer mindestens 3 Exemplare mehr ausgedruckt werden. Insbesondere diese ermöglichen es den Teilnehmenden neue Informationen nachzulesen, zu wiederholen und zu verinnerlichen.

- **■ Wertschätzung und Empathie:** Zeigen Sie Einfühlungsvermögen und Wertschätzung für die Teilnehmenden. Schaffen Sie eine unterstützende und respektvolle Lernatmosphäre, in der sich alle Personen wohl und sicher fühlen.
- **■ Unterstützung und Hilfestellung:** Bieten Sie ausreichende Unterstützung und Betreuung während des Kurses an. Stehen Sie für Fragen und individuelle Unterstützung zur Verfügung, um sicherzustellen, dass die Teilnehmenden erfolgreich lernen können und nicht "auf der Strecke" bleiben.
- **■ Evaluation und Feedback:** Führen Sie regelmäßig Evaluationsphasen durch und bitten Sie die Teilnehmenden um Feedback. Nutzen Sie diese Informationen, um den Kurs kontinuierlich zu verbessern und auf die Bedürfnisse der vulnerable Gruppe einzugehen.

# **Allgemeine hilfreiche Links**

# **Hinweis zur Gestaltung und Planung von Kursen für vulnerable Gruppen**

- **E** Leitfaden vom Projekt "Digital Mobil im Alter" von 2019. Die Empfehlungen in diesem Leitfaden beruhen auf zehn Grundsätzen, die aus den Erfahrungen in dem Projekt "Digital mobil im Alter" gewonnen wurden. Sie sollen dazu dienen, den unterschiedlichen Lernmotivationen und Lernfähigkeiten der sehr heterogenen Gruppe älterer Menschen noch besser gerecht zu werden: **[https://www.digital-kompass.de/materialien/leitfadendigitale-kompetenzen-fuer-aeltere-menschen-so](https://www.digital-kompass.de/materialien/leitfadendigitale-kompetenzen-fuer-aeltere-menschen-so-plane-und-gestalte-ich-angebote)[plane-und-gestalte-ich-angebote](https://www.digital-kompass.de/materialien/leitfadendigitale-kompetenzen-fuer-aeltere-menschen-so-plane-und-gestalte-ich-angebote)**
- **■ Methodenkoffer** vom Forum Seniorenarbeit NRW: **<https://forum-seniorenarbeit.de/wp-content/uploads/2020/12/2020-12-Methodenkoffer.pdf>**
- **■ Leitfaden** von der Stiftung Digitale Chancen zum Thema Tabletnutzung von 2018: **[https://www.digitale-chancen.de/materialien/detail/leitfaden-fuer-die-planung-und-umsetzung-eines](https://www.digitale-chancen.de/materialien/detail/leitfaden-fuer-die-planung-und-umsetzung-eines-lernangebotes-zur-tabletnutzung-von-senioren-in-nicht-formalen-lernorten)[lernangebotes-zur-tabletnutzung-von-senioren-in-nicht-formalen-lernorten](https://www.digitale-chancen.de/materialien/detail/leitfaden-fuer-die-planung-und-umsetzung-eines-lernangebotes-zur-tabletnutzung-von-senioren-in-nicht-formalen-lernorten)**

# **Weiterführende Literaturhinweise**

**■** Der Ratgeber fördert die Offenheit für Neues und die Bereitschaft, sich auch im Alter immer wieder auf neue Lernwege und Lerninhalte einzulassen. BAGSO (2019). "**Neugierig bleiben!** Bildung und Lernen im Alter."

**[https://www.bagso.de/publikationen/ratgeber/](https://www.bagso.de/publikationen/ratgeber/neugierig-bleiben/) [neugierig-bleiben/](https://www.bagso.de/publikationen/ratgeber/neugierig-bleiben/)**

■ Dieser Ratgeber richtet sich sowohl an Menschen, die neu ins Internet einsteigen wollen, als auch an diejenigen, die bereits im Internet unterwegs sind und nun tiefer in die digitale Welt eintauchen wollen.

BAGSO (2019). "Wegweiser durch die digitale Welt. Für ältere Bürgerinnen und Bürger."

**[https://www.bagso.de/publikationen/ratgeber/](https://www.bagso.de/publikationen/ratgeber/wegweiser-durch-die-digitale-welt/) [wegweiser-durch-die-digitale-welt/](https://www.bagso.de/publikationen/ratgeber/wegweiser-durch-die-digitale-welt/)**

**■** Mit diesem Leitfaden können die erforderlichen Maßnahmen Schritt für Schritt durchgeführt werden. Brandt, S. (2019). Anleitung 14: **Digitaler Nachlass**  – Was passiert mit meinen Daten nach dem Tod? BAGSO Service Gesellschaft mbH (Herausgeber). Digital Kompass.

**[https://www.digital-kompass.de/sites/default/](https://www.digital-kompass.de/sites/default/files/material/files/14_WEB_anleitung_digitaler_nachlass.pdf) [files/material/files/14\\_WEB\\_anleitung\\_digitaler\\_](https://www.digital-kompass.de/sites/default/files/material/files/14_WEB_anleitung_digitaler_nachlass.pdf) [nachlass.pdf](https://www.digital-kompass.de/sites/default/files/material/files/14_WEB_anleitung_digitaler_nachlass.pdf)**

- **■** Die Studie gibt erstmals einen umfassenden Einblick, welche subjektiven Erfahrungen von Ausgrenzung ältere Erwachsene ohne Zugang zum Internet machen und welche Lebensbereiche betroffen sind. BAGSO (2022). "Leben ohne Internet – geht's noch? Ergebnisbericht zu einer Umfrage der BAGSO". **[https://www.bagso.de/studie/leben-ohne-inter](https://www.bagso.de/studie/leben-ohne-internet-gehts-noch/)[net-gehts-noch/](https://www.bagso.de/studie/leben-ohne-internet-gehts-noch/)**
- Digital Kompass (2023). "Was ist das Internet? Eine Einführung". **[https://www.digital-kompass.de/sites/default/](https://www.digital-kompass.de/sites/default/files/material/files/hr-1_grundlagen_0_0.pdf) [files/material/files/hr-1\\_grundlagen\\_0\\_0.pdf](https://www.digital-kompass.de/sites/default/files/material/files/hr-1_grundlagen_0_0.pdf)**
- Die Kette e.V. (o. J.). Mein Digital-Kompass. **[https://www.die-kette.de/wp-content/uploads/](https://www.die-kette.de/wp-content/uploads/2023/03/Mein-digitaler-Kompass.pdf ) [2023/03/Mein-digitaler-Kompass.pdf](https://www.die-kette.de/wp-content/uploads/2023/03/Mein-digitaler-Kompass.pdf )**
- **■** Ein Smartphone und die Apple-Version iPhone (iOS) verfügen über umfangreiche Computerfunktionen und ersetzen mit ihrer eingebauten Kamera für viele auch den Fotoapparat. In diesem Leitfaden werden die beiden genannten Smartphone-Varianten mit ihren Betriebssystemen vorgestellt und die jeweilige Handhabung erklärt.

Hirche, D. (2023). Anleitung 11: **Smartphone** – unterwegs stets auf Empfang/Inklusive kurzem Exkurs zu Tablet-PCs. BAGSO Service Gesellschaft mbH (Herausgeber). **Digital Kompass**.

### **[https://www.digital-kompass.de/sites/default/](https://www.digital-kompass.de/sites/default/files/material/files/barrierefrei_Anleitung_11_Smartphone.pdf) [files/material/files/barrierefrei\\_Anleitung\\_11\\_](https://www.digital-kompass.de/sites/default/files/material/files/barrierefrei_Anleitung_11_Smartphone.pdf) [Smartphone.pdf](https://www.digital-kompass.de/sites/default/files/material/files/barrierefrei_Anleitung_11_Smartphone.pdf)**

- Dieser Leitfaden vermittelt Grundkenntnisse im Umgang mit Suchmaschinen. Es werden verschiedene Arten von Suchmaschinen vorgestellt, unterschiedliche Suchstrategien aufgezeigt, Hinweise zum Datenschutz gegeben und erklärt, was sich hinter dem Zusatz "Anzeige" verbirgt. Scheid, W.-D. (2019). Anleitung 4: **Suchmaschinen** – erst recherchieren, dann profitieren. BAGSO Service Gesellschaft mbH (Herausgeber). Digital Kompass. **[https://www.digital-kompass.de/sites/default/](https://www.digital-kompass.de/sites/default/files/material/files/04_web_anleitung_suchmaschinen_2022_0_0.pdf) [files/material/files/04\\_web\\_anleitung\\_](https://www.digital-kompass.de/sites/default/files/material/files/04_web_anleitung_suchmaschinen_2022_0_0.pdf) [suchmaschinen\\_2022\\_0\\_0.pdf](https://www.digital-kompass.de/sites/default/files/material/files/04_web_anleitung_suchmaschinen_2022_0_0.pdf)**
- Die Funktionsweise von Sprachassistenten wird anhand praktischer Beispiele in diesem Ratgeber erläutert. Datenschutzhinweise weisen auf den Konflikt zwischen individueller Nutzung und Datenschutz hin.

Schuh, J. (2020). Anleitung 17: **Sprachassistenten**. BAGSO Service Gesellschaft mbH (Herausgeber). Digital Kompass.

**[https://www.digital-kompass.de/sites/default/](https://www.digital-kompass.de/sites/default/files/material/files/17_WEB_anleitung_sprachassistenten.pdf) [files/material/files/17\\_WEB\\_anleitung\\_](https://www.digital-kompass.de/sites/default/files/material/files/17_WEB_anleitung_sprachassistenten.pdf) [sprachassistenten.pdf](https://www.digital-kompass.de/sites/default/files/material/files/17_WEB_anleitung_sprachassistenten.pdf)**

**■** Dieser Ratgeber informiert über die verschiedenen Gesundheits Apps, die derzeit auf dem Markt sind. Er gibt Tipps und geht auch auf E-Rezepte ein. Schuh, J. (2021). Anleitung 18: **Gesundheits Apps**. BAGSO Service Gesellschaft mbH (Herausgeber). Digital Kompass.

**[https://www.digital-kompass.de/sites/default/](https://www.digital-kompass.de/sites/default/files/material/files/18_web_anleitung_gesundheitsapps.pdf) [files/material/files/18\\_web\\_anleitung\\_](https://www.digital-kompass.de/sites/default/files/material/files/18_web_anleitung_gesundheitsapps.pdf) [gesundheitsapps.pdf](https://www.digital-kompass.de/sites/default/files/material/files/18_web_anleitung_gesundheitsapps.pdf)**

# **Digitalführerschein (DiFü) von Deutschland sicher im Netz**

Der DsiN-Digitalführerschein (DiFü) ist ein deutschlandweit anerkanntes Angebot zur Ermittlung, Förderung und zum Nachweis der eigenen digitalen Kompetenzen. Ziel ist die Vermittlung von digitalem Sicherheitswissen für das berufliche, private und ehrenamtliche Umfeld. Mehr dazu finden Sie hier: **[https://www.sicher-im-netz.de/dsin-digitalführerschein](https://www.sicher-im-netz.de/dsin-digitalführerschein-difü)[difü](https://www.sicher-im-netz.de/dsin-digitalführerschein-difü)**

# **Allgemeine FAQs der Teilnehmenden**

Bei Kursen für vulnerable Gruppen zu digitalen Themen können verschiedene allgemeine Fragen auftauchen. Antworten auf häufig gestellte Fragen finden Sie nachfolgend unter verschiedenen Schwerpunktüberschriften.

# **Fragen zur grundlegenden Bedienung**

# **Wie funktioniert ein Smartphone?**

Ein Smartphone ist ein mobiles Gerät und ein kleiner Computer – eben ein "schlaues Telefon" (Englisch: Smartphone) mit vielen Funktionen, mit dem Benutzer\*innen verschiedene Aufgaben erledigen können (wie Telefonieren, Nachrichten schreiben, lesen, Bilder verschicken oder Fotos machen). Jedes Smartphone funktioniert über ein Betriebssystem wie Android (Google) oder iOS (Apple). Das **Betriebssystem** stellt die grundlegende Software bereit, die das Gerät steuert und die Interaktion mit Anwendungen ermöglicht.

Der Bildschirm (**Touchscreen**) eines Smartphones verfügt über einen berührungsempfindlichen Bildschirm, über den man mit dem Gerät durch Tippen, Streichen und Vergrößern (in englisch "zoomen") interagieren kann. Durch das Berühren des Bildschirms können Anwendungen geöffnet, Funktionen ausgewählt und Text eingegeben werden.

Moderne Smartphones verfügen außerdem über verschiedene **vorinstallierte Apps** und ermöglichen das Herunterladen zusätzlicher Apps in Geschäften (in englisch "stores"), wie App Store oder Google Play.

Um sich mit der Welt und Freunden zu vernetzen, verfügen Smartphones über drahtlose Verbindungsmöglichkeiten zum Internet über **WLAN- und Mobilfunknetzwerke**. Neben den digitalen Funktionen können Smartphones aber auch für die herkömmliche Mobiltelefonie genutzt werden. So können **Anrufe oder SMS-Nachrichten** gesendet und empfangen werden.

Ein großer Vorteil von modernen Smartphones sind ihre **eingebauten Kameras**. Mit denen kann man Fotos und Videos aufnehmen und direkt mit anderen Personen teilen. Außerdem können Musik, Videos und andere Medien abgespielt werden. In der Regel verfügen Smartphones über einen internen Speicher und bieten die Möglichkeit, **Speicherkarten** (nicht bei Apple oder neuen Samsung-Geräten) einzusetzen, um weitere Dateien zu speichern. Eine häufig genutzte Möglichkeit ist auch das Speichern in einer **Cloud** (auf deutsch "Wolke"), die über eine Netzwerkverbindung ermöglicht, Dateien zu speichern und an mehreren Geräten zu nutzen.

Außerdem bieten Smartphones zahlreiche Möglichkeiten zur **Personalisierung**. So können Nutzer\*innen das Hintergrundbild, die Klingeltöne, die Anordnung der Apps und die Einstellungen ihren persönlichen Vorlieben anpassen.

**Wichtig: Das Betriebssystem und die Apps eines Smartphones werden regelmäßig aktualisiert, um Fehler zu beheben, Sicherheitslücken zu schließen und neue Funktionen hinzuzufügen. Es ist wichtig, diese Updates regelmäßig durchzuführen, um das Gerät optimal nutzen zu können.**

# **Was sind Apps?**

Apps sind Anwendungen, die bestimmte Funktionen bieten, wie zum Beispiel das Suchen im Internet, das Versenden von E-Mails, das Abspielen von Musik oder die Nutzung sozialer Medien, wie beispielsweise WhatsApp, Instagram oder Signal. Viele sind bereits mit dem Kauf des Gerätes vorinstalliert oder können später in den oben genannten Stores heruntergeladen werden.

**Hinweis für Android-Smartphones:** Apps sollten nur von autorisierten Quellen heruntergeladen werden, in der Regel aus dem Play Store. Apple hat nur eine autorisierte Installationsmöglichkeit, den App Store. Eine Virengefahr besteht daher nicht. Mehr zum Thema "Viren" weiter unten.

# **Wie kann ich eine E-Mail-Adresse erstellen E-Mails senden und empfangen?**

Das Erstellen einer E-Mail ist ein Prozess, der je nach E-Mail-Dienst leicht variieren kann. Wie man eine E-Mail-Adresse erstellt, zeigen folgende Anleitungen:

- Digital Kompass (2022). "E-Mail Ein Konto einrichten und nutzen am Beispiel GMX". **[https://www.digital-kompass.de/sites/default/](https://www.digital-kompass.de/sites/default/files/material/files/barrierefrei_anleitung_1.1_e_mail_mail_gmx_02_0.pdf) [files/material/files/barrierefrei\\_anleitung\\_1.1\\_e\\_](https://www.digital-kompass.de/sites/default/files/material/files/barrierefrei_anleitung_1.1_e_mail_mail_gmx_02_0.pdf) [mail\\_mail\\_gmx\\_02\\_0.pdf](https://www.digital-kompass.de/sites/default/files/material/files/barrierefrei_anleitung_1.1_e_mail_mail_gmx_02_0.pdf)**
- Voluntari engiadina (ohne Datum). Anleitung "Erstellen Email-Adresse" (Gmail). **[https://voluntari.ch/wp-content/uploads/170531\\_](https://voluntari.ch/wp-content/uploads/170531_Anleitung_Erstellen_Gmail-Adresse.pdf) [Anleitung\\_Erstellen\\_Gmail-Adresse.pdf](https://voluntari.ch/wp-content/uploads/170531_Anleitung_Erstellen_Gmail-Adresse.pdf)**
- **■** Schust, J. (2022). Gmail Konto erstellen. So gehts. **[https://praxistipps.chip.de/gmail-konto-erstellen](https://praxistipps.chip.de/gmail-konto-erstellen-so-gehts_108843)[so-gehts\\_108843](https://praxistipps.chip.de/gmail-konto-erstellen-so-gehts_108843)**

# **Ganz allgemein gilt bei jeder E-Mail-Kontoerstellung:**

- **■** E-Mail-Dienst auswählen (wie Gmail, GMX)
- **■** Registrierung vornehmen (persönliche Informationen eingeben, Benutzer\*innennamen und Passwort wählen)
- Anmeldung bei dem E-Mail-Dienstleister, wo soeben die E-Mail-Adresse eingerichtet wurde.

# **Fragen zu den Themen Datenschutz und Sicherheit**

# **Wie schütze ich meine persönlichen Informationen und Daten?**

Allgemeine Maßnahmen, die Sie zum Schutz Ihrer persönlichen Informationen und Daten ergreifen können sind:

**Schutz des Smartphones:** Schützen Sie Ihr Smartphone immer mit einem Zugangscode oder einer PIN. Diesen können Sie selbst wählen, damit Sie ihn sich gut merken können. Moderne Smartphones können sich auch per Fingerabdruck oder Gesichtserkennung über die Frontkamera entsperren. Aber auch hier ist eine PIN erforderlich, falls die Technik nicht funktioniert.

**Verwenden Sie starke Passwörter für Ihre Online-Konten:** Vermeiden Sie immer einfache Passwörter wie "123456", "Passwort" oder ihr Geburtsdatum. Verwenden Sie lieber eine Kombination aus Buchstaben (Groß- und Kleinschreibung), Zahlen und Sonderzeichen (wie &%\$§=?!). Versuchen Sie für jedes Konto ein eigenes Passwort zu nutzen und aktualisieren Sie diese regelmäßig. Falls Sie sich Ihre Passwörter nicht alle merken können, nutzen Sie Passwortmanager oder notieren Sie sich diese. Achte Sie dabei aber darauf, dass die Notizen gut "versteckt" werden.

**Tipp für mehr Sicherheit:** Wenn Sie die Passwörter aufschreiben, notieren Sie drei oder vier Zeichen/ Zahlen/Buchstaben nicht. Diese können Sie sich merken und an jedes Passwort immer am Ende oder Anfang dazuschreiben. So kann im Falle eines Verlustes, zumindest die Accountsicherheit noch gewahrt werden.

Beispiel: Das notierte Passwort ist "Gh &uZ" und Sie schreiben aus dem Gedächtnis die Zahlen "542" am Ende dazu. Das Passwort lautet also "Gh &uZ542".

**Aktivieren Sie die Zwei-Faktor-Authentifizierung:**  Aktivieren Sie die Zwei-Faktor-Authentifizierung für Ihre Online-Konten, wann immer dies möglich ist. Dadurch wird eine zusätzliche Sicherheitsebene geschaffen, indem ein zweiter Verifizierungsschritt erforderlich ist, wie zum Beispiel die Eingabe eines einmaligen, nur für den Zweck erzeugten Codes, der auf Ihr Mobiltelefon gesendet wird (SMS).

**Vorsicht beim Umgang mit verdächtigen E-Mails:**  Insbesondere bei Phishing-E-Mails, die vorgeben, von vertrauenswürdigen Organisationen zu stammen, ist Vorsicht geboten. Öffnen Sie keine Anhänge und klicken Sie nicht auf Links in E-Mails, die Ihnen komisch erscheinen. Geben Sie niemals persönliche Informationen preis, es sei denn, Sie sind sicher, dass die Anfrage legitim ist. Mehr zum Begriff "Phishing" finden Sie weiter unten.

**Aktuelle Software und Sicherheitsupdates:** Halten Sie Ihr Betriebssystem, Ihre Anwendungen und Ihre Antivirensoftware auf dem neuesten Stand (siehe unten), um von den aktuellen Sicherheitsupdates zu profitieren. So enthalten diese Updates oft wichtige Sicherheitsänderungen, die Schwachstellen in der Software beheben.

**Surfen Sie sicher im Internet:** Verwenden Sie eine sichere Internetverbindung (nicht jedes WLAN ist sicher) und seien Sie vorsichtig, wenn Sie Websites besuchen. Achten Sie darauf, dass "https://" in der Adressleiste erscheint, um sicherzustellen, dass die Verbindung verschlüsselt ist. Vermeiden Sie es, Dateien herunterzuladen oder auf verdächtige Links zu klicken, solange Sie sich nicht sicher sind, dass die Website vertrauenswürdig ist. Mehr dazu finden Sie unter dem Thema ..Fake News".

**Vorsicht in sozialen Medien:** Geben Sie nicht alle Informationen über sich in den Sozialen Medien preis. So können diese Informationen von unbefugten Personen eingesehen werden. Überprüfen Sie deshalb Ihre Datenschutzeinstellungen und beschränken Sie den Zugang zu Ihren Beiträgen und persönlichen Informationen (zum Beispiel das Profil auf "privat" stellen).

**Regelmäßig Daten sichern:** Erstellen Sie immer mal wieder Sicherungskopien Ihrer wichtigen Dateien und Dokumente. Sichern Sie Ihre Daten auf einer externen Festplatte oder in der Cloud (wie von Google oder Apple), damit Sie im Falle eines Datenverlusts immer eine Kopie haben.

**Datenverschlüsselung (für Fortgeschrittene):** Wenn Sie sehr sicher sein möchten, verschlüsseln Sie sensible Daten, insbesondere auf mobilen Geräten oder externen Speichermedien. So stellen Sie sicher, dass Ihre Daten nur mit einem speziellen Schlüssel entschlüsselt werden können und auch bei Diebstahl oder Verlust geschützt sind.

# **Wie erkenne ich potenzielle Betrugsversuche oder Phishing-E-Mails?**

Es ist wichtig, potenzielle Betrugsversuche oder Phishing-E-Mails zu erkennen, um sich vor Identitätsdiebstahl und anderen Arten von Online-Betrug zu schützen. Hier sind einige Anzeichen, auf die Sie achten sollten:

**Absenderadresse prüfen:** Achten Sie auf Rechtschreibfehler, ungewöhnliche Zeichen oder eine verdächtige Domain. Phishing-E-Mails verwenden oft gefälschte oder ähnlich aussehende E-Mail-Adressen, um vertrauenswürdige Unternehmen oder Organisationen vorzutäuschen.

**Unpersönliche Anrede:** Phishing-E-Mails verwenden häufig allgemeine Anreden wie "Sehr geehrter Kunde" anstelle Ihres Namens, was legitime Unternehmen häufig tun, wenn sie mit Ihnen kommunizieren.

**Fehlerhafte Rechtschreibung und Grammatik:** Achten Sie allgemein auf Rechtschreib- und Grammatikfehler in der E-Mail. Phishing-E-Mails werden häufig von Betrügern verfasst, die möglicherweise nicht die beste sprachliche Qualität bieten.

**Aufforderung zur Weitergabe persönlicher Informationen:** Seien Sie vorsichtig bei E-Mails, die Sie auffordern, persönliche Informationen preiszugeben (wie Benutzer\*innennamen, Passwörter, Sozialversicherungsnummern, Kreditkarteninformationen und so weiter). ACHTUNG: Seriöse Unternehmen werden Sie niemals per E-Mail nach solchen Informationen fragen!

**Ungewöhnlicher oder beunruhigender Inhalt:** Seien Sie vorsichtig bei E-Mails, die unerwartete Informationen, ungewöhnliche Transaktionen oder Warnungen enthalten, für die Sie keine Erklärung haben. Betrüger versuchen oft, Druck aufzubauen, Angst oder Verwirrung zu erzeugen, um Sie zur Preisgabe von Informationen zu bewegen. Seien Sie misstrauisch gegenüber E-Mails, die Drohungen, Fristen oder hohe Gewinne enthalten.

**Überprüfen Sie die Website:** Wenn Sie aufgefordert werden, auf einen Link zu klicken und Ihre Daten einzugeben, überprüfen Sie die Website des Unternehmens oder der Organisation direkt, anstatt den Link in der E-Mail zu verwenden. Geben Sie die URL manuell ein oder verwenden Sie ein Lesezeichen, um sicherzustellen, dass Sie sich auf der richtigen Website befinden.

# **Was ist eine Antivirensoftware?**

Eine Antivirensoftware ist ein Programm, das Ihre Geräte wie zum Beispiel Smartphones vor verschiedenen Arten von Malware schützen soll. Malware ist ein allgemeiner Begriff für schädliche Software, wie zum Beispiel Viren, Würmer oder Trojaner. Ziel dieser Malware ist es, Schaden im System anzurichten, Daten zu stehlen oder das System auf andere Weise zu manipulieren (beispielsweise Fremdzugriff ohne Kenntnis).

Für Android-Smartphones empfiehlt sich die Installation von Apps wie Sophos Intercept X, Antivir oder Avira (enthält auch einen Passwortmanager, siehe Test Stiftung Warentest 7/2023). Für Apple-Smartphones ist dies nicht notwendig.

# **App-Nutzung**

# **Wie finde ich Apps und lade sie herunter?**

Der Weg zum Herunterladen von Apps hängt von Ihrem Gerät ab. Hier sind die grundlegenden Schritte zum Auffinden und Herunterladen von Apps auf Android und Apple Smartphones:

- **■** Öffnen Sie den Google Play Store für Android-Geräte oder den App Store für Apple-Geräte. Beide befinden sich in der Regel auf dem Startbildschirm der Geräte oder im App-Menü.
- **■** Suchen Sie nach der gewünschten App, indem Sie entweder den Namen in die Suchleiste eingeben oder die verschiedenen Kategorien und Empfehlungen durchsuchen.
- **■** Wählen Sie die gewünschte App aus den Suchergebnissen aus.
- Tippen Sie auf die Schaltfläche "Installieren" bei Android-Geräten und bei Apple-Geräten auf "Laden", um die App herunterzuladen und zu installieren.
- **■** Geben Sie gegebenenfalls Ihre Zugangsdaten ein, um den Download zu autorisieren. Hinweis: Wenn Sie zur Eingabe Ihrer Bankverbindung/Zahlungsdaten aufgefordert werden, wählen Sie "Überspringen".
- **■** Nachdem die App auf Ihrem Gerät installiert wurde, finden Sie diese in der Regel im App-Menü oder auf dem Startbildschirm.

# **Wie aktualisiere ich Apps?**

Das Aktualisieren von Apps ist wichtig, um sicherzustellen, dass Sie die neuesten Funktionen, Leistungsverbesserungen und Sicherheitsupdates erhalten. Wie Sie Apps aktualisieren, ist abhängig von Ihrem Smartphone.

#### **Android-Geräte**

- **■** Öffnen Sie den Google Play Store auf Ihrem Gerät.
- Tippen Sie auf das Menüsymbol (normalerweise drei horizontale Linien oder ein Hamburger-Symbol) in der oberen linken Ecke des Bildschirms, um das Menü zu öffnen.
- Wählen Sie "Meine Apps und Spiele" oder eine ähnliche Option aus dem Menü.
- **■** Sie sehen eine Liste der installierten Apps, die ein Update erfordern. Tippen Sie auf "Alle aktualisieren", um alle Apps auf einmal zu aktualisieren. Wenn Sie nur eine App aktualisieren möchten, und tippen Sie auf "Aktualisieren", um sie einzeln zu aktualisieren möchten, wählen Sie diese manuell aus. Der Google Play Store wird die neuesten Versionen herunterladen und installieren.

### **iOS-Geräte**

- **■** Öffnen Sie den App Store auf Ihrem Gerät.
- **■** Tippen Sie unten rechts auf die Schaltfläche "Updates". Sie sehen eine Liste der verfügbaren App-Updates.
- Tippen Sie auf "Alle aktualisieren", um alle Apps auf einmal zu aktualisieren. Wenn Sie nur eine App aktualisieren möchten, wählen Sie diese App aus, indem Sie auf "Aktualisieren" tippen.
- **■** Geben Sie gegebenenfalls Ihre Apple ID oder Ihr Passwort ein, um den Update-Vorgang zu autorisieren. Der App Store wird die neuesten Versionen der Apps herunterladen und installieren.

Herausgegeben von Evangelisches Erwachsenenbildungswerk Nordrhein Goethestr. 75 · 40237 Düsseldorf 2023

Verantwortlich: Sophie Schmitz Redaktion: Sophie Schmitz, Frauke Rohlfs Grafik-Design: Abends-Grafik Logo "Das fehlende Puzzlestück": grauwert Kommunikationsdesign

Online verfügbar unter: <https://eeb-nordrhein.de/themen/digitale-bildung.html>

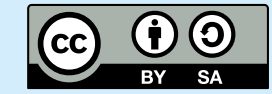

#### **Evangelisches Erwachsenenbildungswerk Nordrhein**

Diese Veröffentlichung unterliegt der Creative Commons Lizenz (CC BY SA). Diese Lizenz erlaubt es Dritten, das Werk zu verbreiten, zu remixen, zu verbessern und darauf aufzubauen, auch kommerziell, solange der Urheber des Originals genannt wird und die auf seinem Werk basierenden neuen Werke unter denselben Bedingungen veröffentlicht werden. Logos von Organisationen und Icons von Apps sind besonders geschützt und dürfen nicht verändert werden.

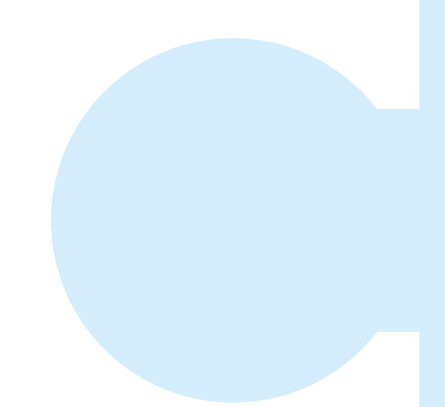

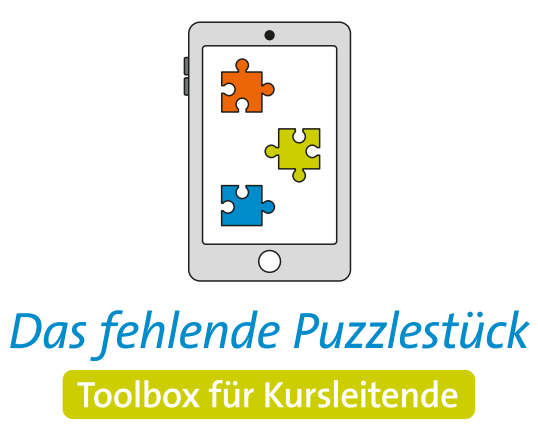

**Weitere Infos auf: [www.eeb-nordrhein.de](https://www.eeb-nordrhein.de)**